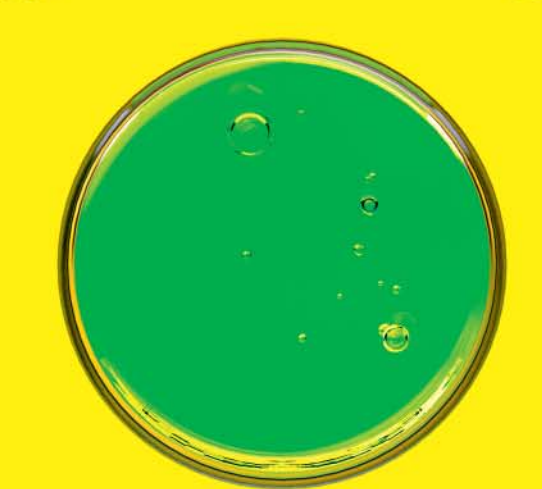

**Dušan** Živadinović

# Funk-Optimierung

## **WLAN im ganzen Haus: die Grundlagen**

**Die WLAN-Reichweite genügt eigentlich nie wirklich – mal bestreicht der Router den Balkon nicht, mal lässt er die Garage unversorgt. In solchen Fällen kann oft ein Repeater helfen, der das Signal auffrischt. Netzwerker wenden aber zuerst Tricks an, die ohne Geld funktionieren.**

**E**ine unzureichende WLAN-Reichweite sorgt für schlecht oder gar nicht abgedeckte Wohnungsbereiche. Um selbst die letzte Ecke schnell an das Heimnetz anzubinden, würde man dem ersten Impuls nach zu einem Router mit besseren Antennen oder zu einem Repeater greifen. Beides kostet aber Geld und ist nicht einmal immer erforderlich.

Prüfen Sie zunächst, ob im betreffenden Raum tatsächlich eine Verbindung zum Router erforderlich ist – falls es nur darum geht, ab und zu mal Dateien von einem Gerät zu einem anderen zu übertragen, etwa Fotos von Smartphone zu Smartphone, kann man WLAN auf vielen Geräten auch ohne Router-Verbindung nutzen (WiFi-Direct). Was Sie dafür brauchen, erfahren Sie ab Seite 100.

Falls doch ein Internet-Zugang gebraucht wird, etwa zum gelegentlichen Surfen: Prüfen Sie, ob am schlecht versorgten Punkt WLAN-Hotspots zugänglich sind. Vodafone-Kunden können beispielsweise Zugangspunkte ihres Providers mit wenig Aufwand nutzen (hotspot.vodafone.de), die auch an vielen privaten Kabelanschlüssen aktiviert sind. Gleiches gilt für Angebote von Telekom, Freifunk und anderen.

Im Hotspot haben Sie keinen direkten Zugriff auf Ihr LAN, also auch nicht auf eigene Drucker oder Medienserver, es sei denn, Sie bauen dafür ein VPN auf. Das kann aber je nach Anwendung, die übers VPN genutzt werden soll, einiges an Know-how und Aufwand erfordern und es erhöht gegenüber dem direkten Heimnetz-Zugriff die Latenz.

## **Physiker-Trickkiste**

Mit dem richtigen Griff in die Trickkiste der Netzplaner und Physiker lässt sich aber die Reichweite eines WLAN oft spürbar verbessern. Dafür braucht man eine halbwegs verlässliche Datenbasis über die Versorgungsgüte am jeweiligen Platz. Einen ersten Eindruck können Sie sich schon mit Bordmitteln verschaffen: Wenn das WLAN hakelt, stellen Sie zunächst sicher, dass Ihr WLAN-Client im richtigen Router eingebucht ist, und kontrollieren Sie die Verbindungsgeschwindigkeit.

Auf Windows finden Sie diese dynamisch aktualisierte Anzeige in der Statusanzeige der WLAN-Verbindung. Öffnen Sie dafür "Systemsteuerung", "Netzwerk- und Freigabecenter" und klicken sie auf "Verbindungen: WLAN". Auf Macs erhalten Sie die Angabe, wenn Sie bei gedrückter Alt-Taste auf das WLAN-Symbol in der Menüleiste klicken; die Brutto-Datenrate des Routers gibt der Mac unter dem Kürzel "Tx Rate" an). Vergleichen Sie die WLAN-Datenrate mit der Ihres Internet-Zugangs. Ist das WLAN mindestens so schnell wie der Internet-Downlink, liegt es nicht am WLAN, sondern an der Internet-Leitung.

Ein genaueres Bild über die Leistung Ihres Anschlusses verschaffen Sie sich mit Durchsatzmessungen. Unter speedof.me finden Sie

## **WLAN ohne Funkloch**

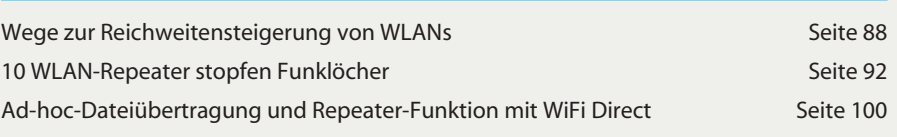

einen Dienst für Browser. Statt Flash nutzt speedof.me HTML5 zur Datenübertragung. Das Angebot kann man daher auch für Vergleiche zwischen Smartphones, Tablets und PCs nehmen.

## **Wo nichts ist …**

Falls dabei herauskommt, dass die Daten schon langsam am DSL-Anschluss ankommen, empfiehlt sich eine Überprüfung Ihres Internet-Tarifs: Welche Geschwindigkeit ist gebucht? Falls die nicht mehr zeitgemäß ist (weniger als 2 MBit/s): Hat ein Anbieter schnellere Angebote? Vergleiche unter Angabe der Ortsnetzvorwahl finden Sie beispielsweise auf tarifrechner.heise.de.

Ist der Anschluss schnell genug, geht es an die Justierung Ihres WLAN-Routers. Viele Router verfolgen die Kanalbelegung der Nachbar-WLANs und nehmen einen anderen Kanal, wenn sich einer mit geringerem Störpegel finden lässt. Falls diese Automatik unbefriedigende Ergebnisse liefert, kann man die meisten WLAN-Router per Hand auf einen bestimmten Kanal festnageln. Die verbreitete Fritzbox bietet einen WLAN-Monitor, der die Belegung der Kanäle visualisiert. Man findet ihn im Menü "WLAN", "Funkkanal", wo sich auch die automatische oder manuelle Kanalwahl einstellen lässt.

Im 2,4-GHz-Band können Router mit 11n-Technik 40 MHz breite Kanäle nutzen. Das erhöht aber die gegenseitigen Störungen. Die Router sollen dann zwar selbstständig auf 20 MHz herunterschalten, aber in der Praxis klappt das oft nicht. Stellen Sie den Router daher manuell auf 20-MHz-Betrieb ein.

Prüfen Sie, ob in Ihrem Haushalt analoge Audio- und Videobrücken im Einsatz sind. Solche 2,4-GHz-Sender sollte man ausrangieren. Als Ersatz sind Kabelverbindungen grundsätzlich die bessere Wahl. Sie liefern nicht nur höhere Signalqualität, sondern sparen auch Strom. Wenn die Übertragung per Kabel nicht machbar ist: Satteln Sie um auf digitale Brücken. Diese belegen zwar zusätzliche WLAN-Sendezeit, aber Audio- und Videoströme werden in der Regel komprimiert übertragen.

Bluetooth-Audiobrücken zählen zwar zu den besseren Lösungen, aber beide, Bluetooth und WLAN, müssen sich die Kapazität des 2,4-GHz-Bands teilen. Falls Sie gerade vor der Wahl stehen, empfiehlt sich also normalerweise eine WLAN-Audiobrücke. Zu beachten ist, dass WLAN-Audiobrücken eine spürbar höhere Latenz aufweisen als Bluetooth, sodass man sie nicht nutzen kann, wenn es auf lippensynchrone Wiedergabe ankommt, etwa beim Audio-Stream von TV-Programmen zur HiFi-Anlage.

#### **Router-Einmaleins**

Muss doch ein neuer Router her, dann sind Modelle, die simultan im 2,4- und 5-GHz-Band funken, grundsätzlich von Vorteil. 2,4-GHz-Funk überbrückt zwar höhere Distanzen, aber das Band ist schmal und oft überlaufen. Wenn die 5-GHz-Reichweite für die Versorgung Ihrer Wohnung ausreicht, stellen Sie nach Möglichkeit alle Ihre Clients darauf um. Falls Sie vor einer Kaufentscheidung stehen: Halten Sie nach WLAN-Routern Ausschau, die im 5-GHz-Band auch oberhalb des Kanals 48 funken. Nur ein solches Modell kann einem 5-GHz-Nachbar-WLAN überhaupt ausweichen.

Optimieren Sie schließlich die Position des Routers in der Wohnung und die Antennenausrichtung. Stellen Sie ihn also möglichst mittig in der Wohnung auf oder so, dass er die am häufigsten frequentierten Aufenthaltsräume abdeckt. Ein Platz im gut belüfteten Regal ist ein guter Ort. Entfernen Sie dämpfende Gegenstände möglichst aus dem Funkweg (z. B. wasserhaltiges Material, Metalloberflächen, Spiegel, Blumen).

Die Ausrichtung ist um so wichtiger, je größer die Distanz zwischen Client und Router ist. Für eine erste Näherung genügt es, Änderungen der Brutto-Datenrate des Clients in Abhängigkeit von der Antennenausrichtung zu verfolgen; drehen Sie dafür den Router jeweils um 90 Grad, beobachten Sie die Datenrate für ein bis zwei Minuten und nehmen Sie die Ausrichtung, die die beste Bruttodatenrate liefert. Falls mehr als ein Stockwerk abgedeckt werden soll, kann man mit optimierter Antennenneigung die Versorgung ein wenig bessern; normalerweise kommt man aber nicht um zusätzliche Access-Points herum. Die zugehörigen Ausbaustrategien beschreiben wir im Beitrag ab Seite 88.

### **Hardware-Aufrüstungen**

Wenn die Grundoptimierung abgeschlossen ist und die Reichweite weiterhin nicht genügt, muss man dem Problem mit Hardware-Lösungen zu Leibe rücken. In den Beiträgen ab Seite 88 und 92 fassen wir die verschiedenen Möglichkeiten zusammen. So viel lässt sich hier schon sagen: Verlegen Sie wenn möglich Ethernetkabel. Daran lassen sich leicht zusätzliche Access-Points ankoppeln, die per WLAN aufgefangene Daten mit Gigabit-Speed weiterreichen. Erst dann folgen die übrigen Verfahren, also Powerline-Adapter, WLAN-Repea-ter und andere. (dz@ct.de) c